# **NP216/NP215/NP210/NP115/NP110 Quick Setup Guide**

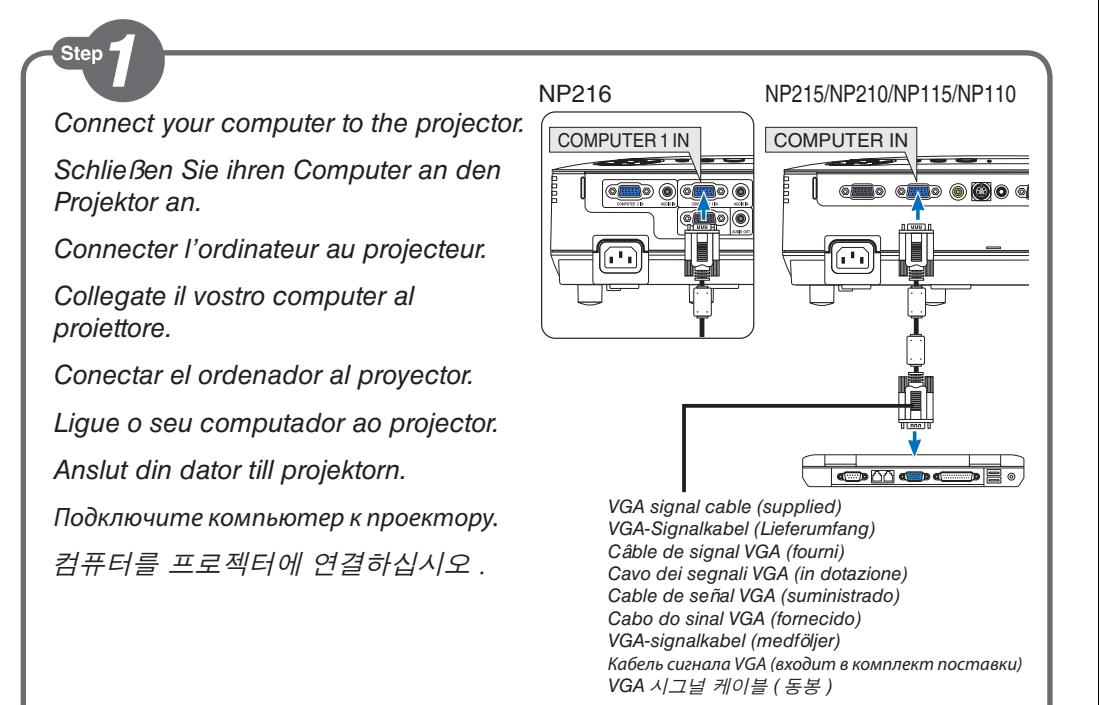

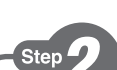

*Connect the supplied power cable. Schließen Sie das mitgelieferte Netzkabel an. Connecter le câble d'alimentation fourni. Collegate il cavo d'alimentazione in dotazione. Conecte el cable de alimentación suministrado. Ligue o cabo da alimentação fornecido. Anslut den medlevererade nätkabeln. Подсоедините силовой кабель, входящий в комплект поставки.* 전원 케이블을 연결하십시오 .

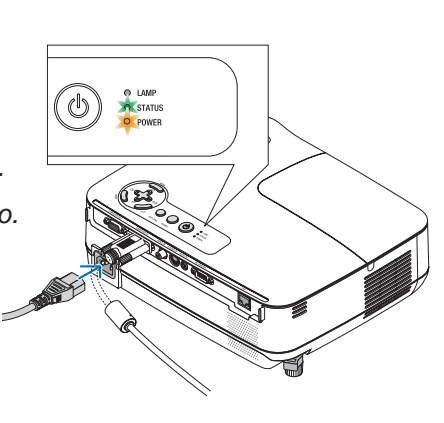

NI

*Remove the lens cap. Nehmen Sie die Linsenkappe ab. Retirer le cache-objectif. Rimuovete il copriobiettivo. Quite la tapa de la lente. Retire a tampa da lente. Ta bort linsskyddet. Снимите крышку объектива.* 렌즈 캡을 벗기십시오 .

Step

**Step** 

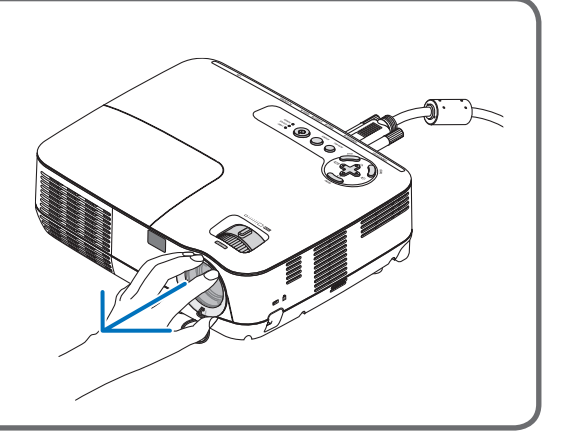

*Turn on the projector. Schalten Sie den Projektor ein. Allumer le projecteur. Accensione del proiettore. Encienda el proyector. Ligue o projector. Slå på strömmen till projektorn. Включите питание проектора.* 프로젝터를 켜십시오 .

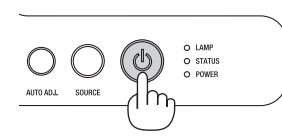

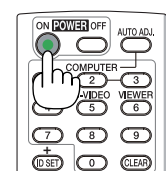

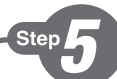

*Select a source. Auswählen einer Quelle. Sélectionner une source. Selezione di una fonte. Selección de una fuente. Escolha uma fonte. Välja en källa. Выберите источник.* 입력원 선택하십시오 .

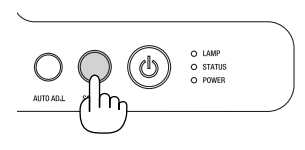

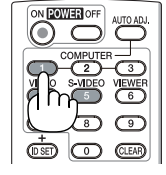

# $TIP$

Press the AUTO ADJ, button to optimize a computer image automatically.

# TIPP:

Tast AUTO ADJ, betätigen, um das Computerbild automatisch einzustellen

### **ASTUCE:**

Appuyez sur la touche AUTO ADJ pour optimiser une image d'ordinateur automatiquement.

### SUGGFRIMFNTO:

Premete il tasto AUTO ADJ, per ottimizzare automaticamente l'immagine del computer.

 $D$  (D

## **SUGERENCIA:**

Pulse el botón AUTO ADJ, para optimizar automáticamente una imagen de ordenador.

### DICA:

Prima o botão AUTO ADJ. para optimizar automaticamente uma imagem do computador.

#### TIPS:

Tryck på AUTO ADJ.-tangenten för att optimera en datorbild automatiskt.

#### **COBET:**

Для выполнения автоматической оптимизации компьютерного изображения нажмите кнопку AUTO ADJ.

# 틴:

자동 조정(AUTO ADJ) 버튼을 누르면 컴퓨터 영상이 자동으로 최적화됩니다.

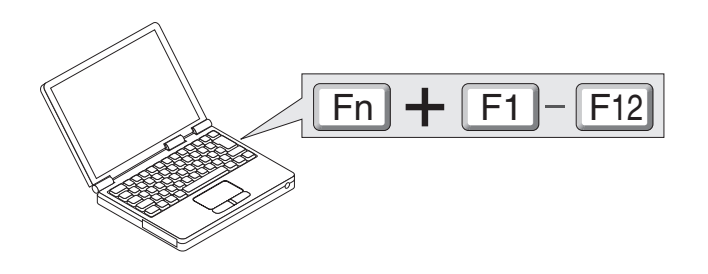

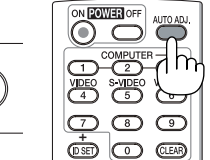

(ام )<br>ا

 $(\rightarrow)$  page 12, 75 of the User's Manual)

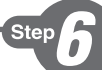

*Adjust the picture size and position. Einstellung der Bildgröße und Bildposition. Ajuster la taille et de la position de l'image. Regolate delle dimensioni e della posizione dell'immagine. Ajuste del tamaño y la posición de la imagen. Ajuste o tamanho da imagem e a posição. Justera bildstorlek och position. Настройте размер и положение изображения.* 영상 크기와 위치를 조정하십시오 *.*

*Ventilation (outlet) Lüftungsschlitze (Auslass) Ventilation (sortie) Ventilazione (uscita) Ventilación (salida) Ventilação (saída) Ventilation (utlopp) Вентиляционное отверстие* 환기구 (출구)

**2**

*Adjustable Tilt Foot Einstellbarer Kippfuß Pied à inclinaison réglable Piedino di inclinazione regolabile Pata de inclinación ajustable Pé de inclinação ajustável Justerfot Ножка для регулирования наклона* 조절식 기울임 받침

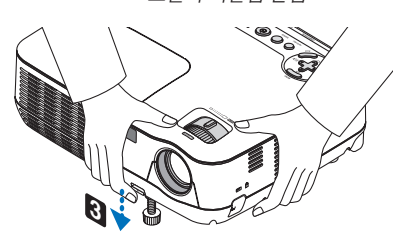

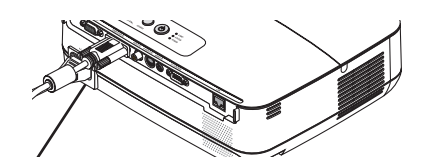

**1**

*Rear foot Hinterer Fuß Pied arrière Piedino posteriore Pata posterior Pé traseiro Bakre fot Задняя ножка* 뒷발

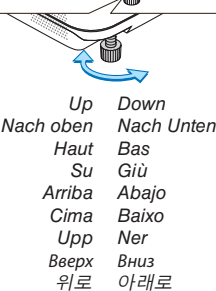

*Adjustable Tilt Foot Lever Einstellbarer Kippfußhebel Levier de pied à inclinaison réglable Leva piedino di regolazione Palanca de la pata de inclinación ajustable Alavanca ajustável do pé de inclinação Justerbar spak för justerfot Рычаг ножки для регулирования наклона* 조정 가능한 기울기 받침 레버

*Adjust the tilt foot Einstellung des Kippfußes Régler le pied de réglage de l'inclinaison Regolate il piedino d'inclinazione Ajuste de las patas de inclinación Ajuste o Pé de Inclinação Justera lutningen med foten Настройка ножки для регулировки наклона* 기울기 받침을 조절하십시오 . *(*→ *Page 22 of the User's Manual)*

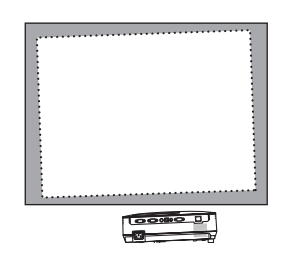

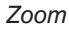

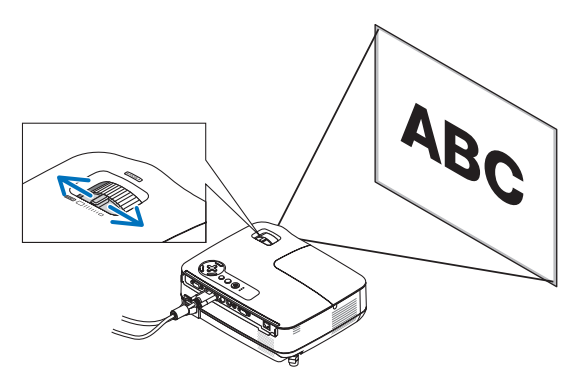

*(*→ *page 23 of the User's Manual)*

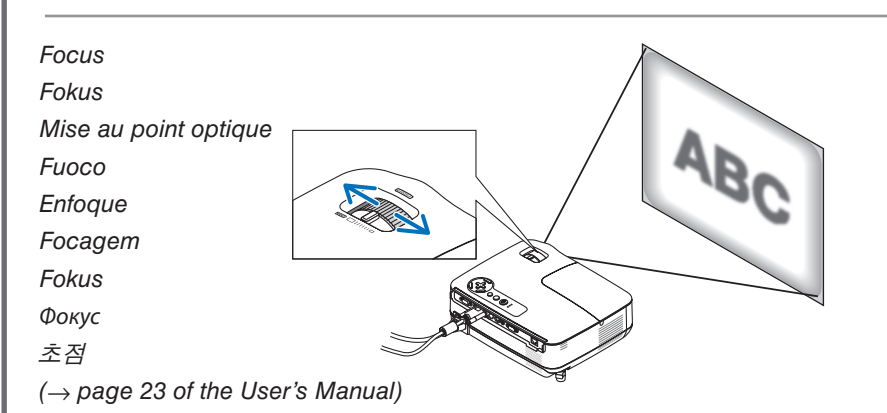

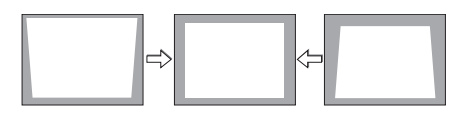

*Correcting Keystone Distortion [KEYSTONE] Korrigieren der Trapezverzerrung [TRAPEZ] Correction de la déformation trapézoïdale [KEYSTONE] Correzione della deformazione trapezoidale [TRAPEZIO] Corrección de la distorsión trapezoidal [KEYSTONE] Corrigir a Distorção do Trapezóide [TRAPEZÓIDE] Korrigera den keystonedistorsionen [KEYSTONE] Коррекция трапециевидного искажения [ОСНОВНОЙ ПРИНЦИП]* 키스톤 일그러짐 바로잡기 [ 키스톤 ]

*(*→ *page 24 of the User's Manual)*

*Turn off the projector.* **1** *Schalten Sie den Projektor aus. Eteignez le projecteur. Spegnete il proiettore. Desactive el proyector. Desligue o projector. Stäng av projektorn. Отключите питание проектора.* 프로젝터를 끄십시오 .

Step

O LAMP<br>O STATUS<br>O POWER

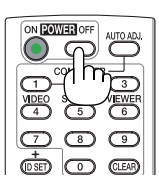

*Unplug the power cable.* **2***Trennen Sie das Netzkabel ab. Déconnectez le câble d'alimentation. Scollegate il cavo di alimentazione. Desenchufe el cable de alimentación. Desligue o cabo da alimentação. Dra ut nätkabeln. Отсоедините силовой кабель.* 전원케이블을 빼십시오 .

*(*→ *page 27 of the User's Manual)*

7N8N0731 Printed in China ©NEC Display Solutions, Ltd. 2009 - 2010 Ver. 2 02/10 (S)